# INSTRUKCJA OBSŁUGI – MIKRO REJESTRATOR UKRYTY W ZEGARKU DAMSKIM REJSH-369

2 – Przycisk trybu / latarka

6 – Mikrofon z uszczelką

Opis urządzenia:

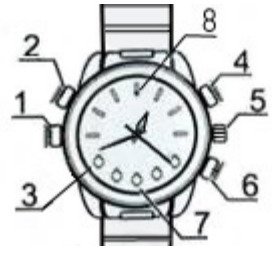

## **Parametry techniczne:**

Rozdzielczość video: 1920 x 1080 px Rozdzielczość zdjęć: 4032 x 3024 px Format video: AVI, 30kl./sek. Wbudowana pamięć: 4GB Czas pracy na wbudowanej baterii: do 2h

## **Ładowanie:**

Zegarek może być ładowany poprzez podłączenie do PC bądź ładowarkę. Podczas ładowania z portu USB komputera dioda świeci na kolor czerwony. W przypadku ładowania ładowarką sieciową dioda na ładowarce będzie sygnalizowała stan ładowania. Po naładowaniu dioda ładowarki zgaśnie.

### **Działanie:**

Proszę nacisnąć przycisk ( **4** ) przez 2 sek. aby włączyć urządzenie. Zaświeci się dioda niebieska, która zacznie migać i po kilku sekundach zgaśnie. Rozpoczęło się nagrywanie. W celu jego zatrzymania należy krótko nacisnąć przycisk ( **2** ). Urządzenie przejdzie w stan oczekiwania i zmieni tryb na następny. Kolejne tryby to nagrywanie video (niebieska dioda) -> nagrywanie audio (czerwona dioda) -> robienie zdjęć (czerwona i niebieska dioda). Przyciskiem ( **2** ) zmieniamy tryby pracy, a przyciskiem ( **4** ) uruchamiamy działanie funkcji.

## **Sprawdzanie statusu:**

Po zainicjowaniu nagrywania naciśnięcie przycisku ( **4** ) spowoduje ukazanie stanu urządzenia. Jeżeli dioda niebieska zacznie mrugać - urządzenie rejestruje video.

### **Wyłączanie urządzenia i zapisanie danych:**

Aby wyłączyć rejestrator należy w trybie oczekiwania wcisnąć na 2 sek. przycisk ( **4** ). Dioda kilkukrotnie zamiga i zgaśnie. Urządzenie się wyłączy.

## **Podłączenie do PC (pamięć masowa):**

W momencie kiedy rejestrator jest wyłączony można go podłączyć kabelkiem USB z komputerem. Złącze w zegarku znajduje się pod nakrętką ( **1** ). System wykryje go jako Dysk Wymienny. Nie ma potrzeby instalowania jakichkolwiek sterowników, system sam automatycznie wykryje i rozpozna urządzenie.

## **Podłączenie do PC (kamerka internetowa):**

Aby używać urządzenia jako kamerka internetowa należy zainstalować sterownik z płyty CD dołączonej do zestawu. Po instalacji sterownika należy przy wyłączonym zegarku i wciśniętym przycisku ( **4** ) podłączyć go do komputera. Komputer poprosi o zainstalowanie sterownika – można zwolnić przycisk ( **4** ). Postępujemy zgodnie z monitami komputera. W programach typu Skype pojawi się nowe urządzenie.

### **Zmiana czasu w nagraniach:**

Aby ustawić aktualną datę i godzinę w nagraniach należy stworzyć w głównym folderze urządzenia plik o nazwie **time.txt** i zapisać w nim datę i godzinę w następującym formacie: **2011.04.26 15.17.00 Y** Y-znakowanie datą i czasem, N-brak znakowania.

Po odłączeniu od komputera i po ponownym włączeniu plik ten zniknie, nowe nagrania będą miały aktualną datę i godzinę.

#### **UWAGI:**

Jeżeli podłączymy urządzenie po włączeniu lub w trakcie nagrywania, komputer go nie rozpozna. Zegarek jest wyposażony w nakładkę do mikrofonu z dziurką, oraz zaślepkę hermetyczną, aby używać zegarka pod wodą.

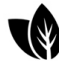

Jesteśmy EKO. Używamy papieru uzyskanego w 100% z recyclingu.

- 
- 5 Pokrętło ustawiania czasu w zegarku 7 – Obiektyw kamery

3 – Diody oświetlacza podczerwieni i latarki

4 – Przycisk włączania i wyłączania rejestratora i startu działania funkcji

1 – Wejście USB ukryte pod nakrętką

8 – Dioda kontrolna LED i czujnik światła

# INSTRUKCJA OBSŁUGI – MIKRO REJESTRATOR UKRYTY W ZEGARKU DAMSKIM REJSH-369

Opis urządzenia:

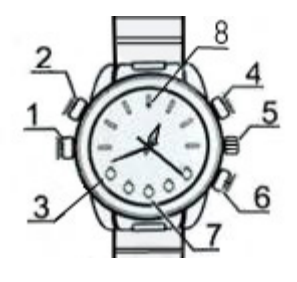

## **Parametry techniczne:**

Rozdzielczość video: 1920 x 1080 px Rozdzielczość zdjęć: 4032 x 3024 px Format video: AVI, 30kl./sek. Wbudowana pamięć: 4GB Czas pracy na wbudowanej baterii: do 2h

## **Ładowanie:**

Zegarek może być ładowany poprzez podłączenie do PC bądź ładowarkę. Podczas ładowania z portu USB komputera dioda świeci na kolor czerwony. W przypadku ładowania ładowarką sieciową dioda na ładowarce będzie sygnalizowała stan ładowania. Po naładowaniu dioda ładowarki zgaśnie.

### **Działanie:**

Proszę nacisnąć przycisk ( **4** ) przez 2 sek. aby włączyć urządzenie. Zaświeci się dioda niebieska, która zacznie migać i po kilku sekundach zgaśnie. Rozpoczęło się nagrywanie. W celu jego zatrzymania należy krótko nacisnąć przycisk ( **2** ). Urządzenie przejdzie w stan oczekiwania i zmieni tryb na następny. Kolejne tryby to nagrywanie video (niebieska dioda) -> nagrywanie audio (czerwona dioda) -> robienie zdjęć (czerwona i niebieska dioda). Przyciskiem ( **2** ) zmieniamy tryby pracy, a przyciskiem ( **4** ) uruchamiamy działanie funkcji.

## **Sprawdzanie statusu:**

Po zainicjowaniu nagrywania naciśnięcie przycisku ( **4** ) spowoduje ukazanie stanu urządzenia. Jeżeli dioda niebieska zacznie mrugać - urządzenie rejestruje video.

### **Wyłączanie urządzenia i zapisanie danych:**

Aby wyłączyć rejestrator należy w trybie oczekiwania wcisnąć na 2 sek. przycisk ( **4** ). Dioda kilkukrotnie zamiga i zgaśnie. Urządzenie się wyłączy.

## **Podłączenie do PC (pamięć masowa):**

W momencie kiedy rejestrator jest wyłączony można go podłączyć kabelkiem USB z komputerem. Złącze w zegarku znajduje się pod nakrętką ( **1** ). System wykryje go jako Dysk Wymienny. Nie ma potrzeby instalowania jakichkolwiek sterowników, system sam automatycznie wykryje i rozpozna urządzenie.

## **Podłączenie do PC (kamerka internetowa):**

Aby używać urządzenia jako kamerka internetowa należy zainstalować sterownik z płyty CD dołączonej do zestawu. Po instalacji sterownika należy przy wyłączonym zegarku i wciśniętym przycisku ( **4** ) podłączyć go do komputera. Komputer poprosi o zainstalowanie sterownika – można zwolnić przycisk ( **4** ). Postępujemy zgodnie z monitami komputera. W programach typu Skype pojawi się nowe urządzenie.

### **Zmiana czasu w nagraniach:**

Aby ustawić aktualną datę i godzinę w nagraniach należy stworzyć w głównym folderze urządzenia plik o nazwie **time.txt** i zapisać w nim datę i godzinę w następującym formacie: **2011.04.26 15.17.00 Y**.

Po odłączeniu od komputera i po ponownym włączeniu plik ten zniknie, nowe nagrania będą miały aktualną datę i godzinę.

### **UWAGI:**

Jeżeli podłączymy urządzenie po włączeniu lub w trakcie nagrywania, komputer go nie rozpozna. Zegarek jest wyposażony w nakładkę do mikrofonu z dziurką, oraz zaślepkę hermetyczną, aby używać zegarka pod wodą.

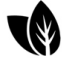

V Jesteśmy EKO. Używamy papieru uzyskanego w 100% z recyclingu.

- 1 Wejście USB ukryte pod nakrętką
- 2 Przycisk trybu / latarka
- 3 Diody oświetlacza podczerwieni i latarki
- 4 Przycisk włączania i wyłączania rejestratora i startu działania funkcji
- 5 Pokrętło ustawiania czasu w zegarku
- 6 Mikrofon z uszczelką
- 7 Obiektyw kamery
- 8 Dioda kontrolna LED i czujnik światła